## ステータスの変更方法 「完了(承認済み)」にする方法

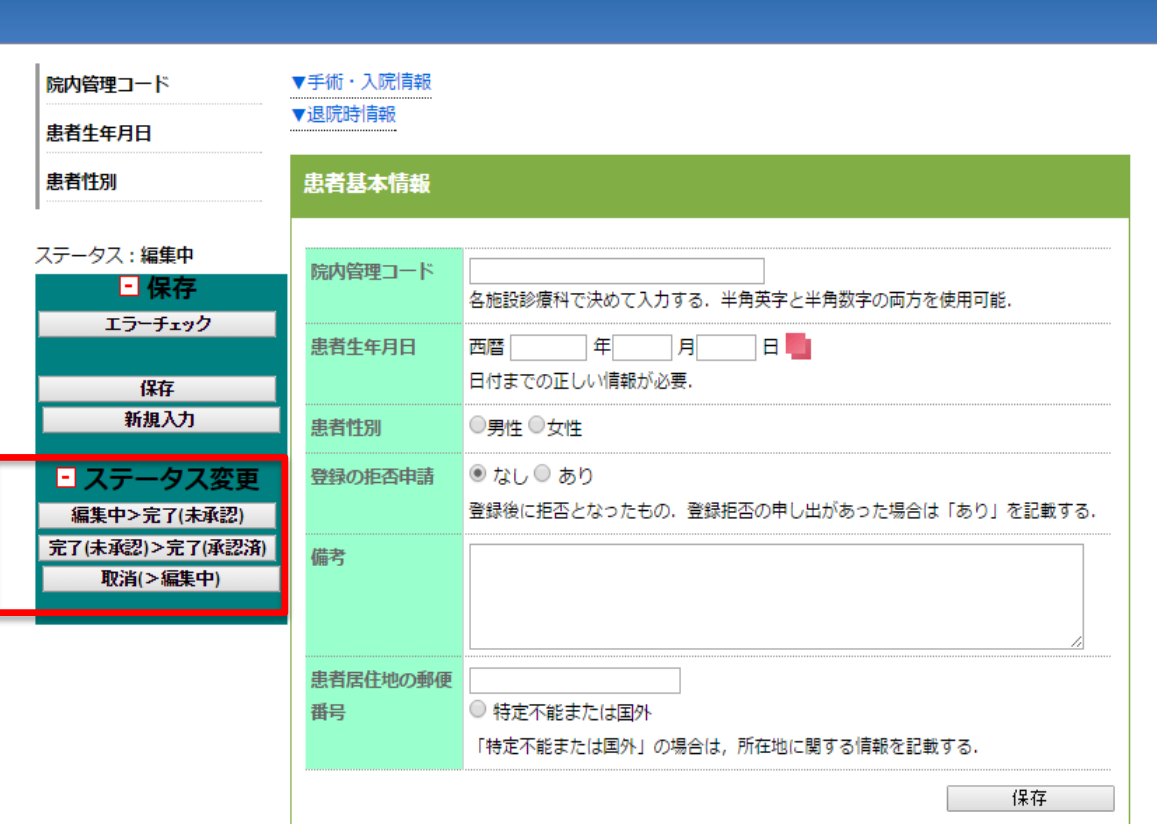

症例登録画面の右側にステー タスを変更するボタンがありま す。

全ての入力を完了した症例は ステータスを「完了(承認済)」に した段階で正式な症例として 確定されます。

ユーザータイプがデータマネー ジャの方の権限では、「完了 (未承認)」の状態までしか変更 できません。

症例を確定させるためには「診 療科長」または「NCD主任医 師」のユーザーに症例を確定 していただく必要があります。